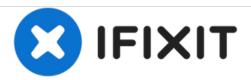

## Force Reboot PowerBook 180

Written By: David Kehley

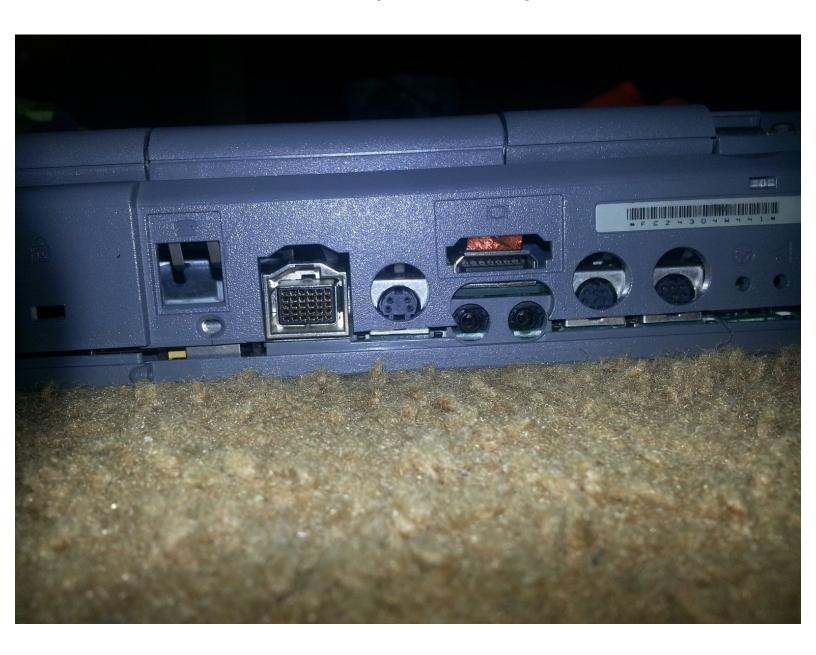

## Step 1 — Force Reboot PowerBook 180

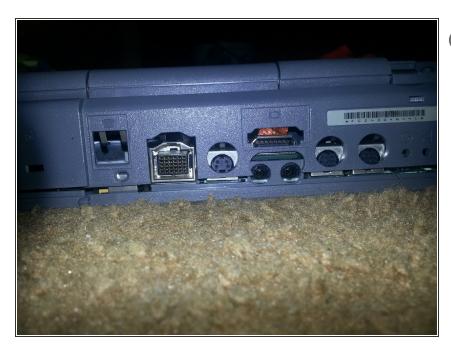

- To fully restart the power management unit be sure to remove the AC adapter and the battery first and let the PowerBook sit without power for several minutes.
  - Go to back of computer.

## Step 2

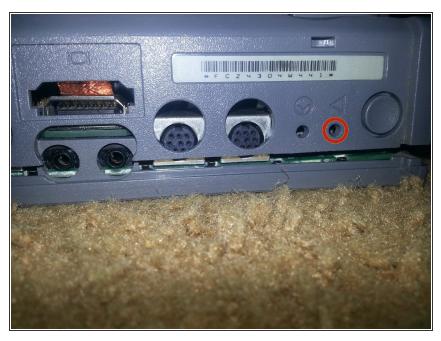

- Have a pen or small enough object and push it into small hole closest to power button
- (i) You should hear the startup chime

## Step 3

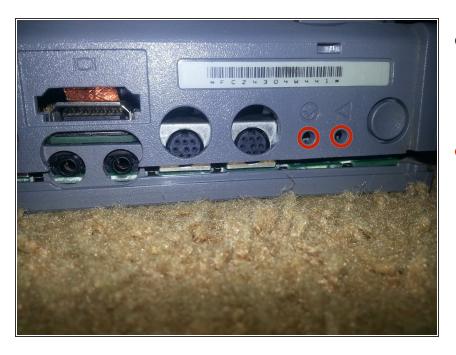

- If the computer still exhibits the same issue, repeat steps 1 and 2 and then follow the step listed below before reinstalling the battery.
- Using two paper clips, simultaneously press and hold down the reset and interrupt buttons for 5 to 10 seconds.

To reassemble your device, follow these instructions in reverse order.